# Update-Information MediFox stationär 5.4.1

# MediFox stationär Version 5.4.1

**Erweiterungen für die Personaleinsatzplanung, Abrechnung und Co.**

Mit MediFox stationär Version 5.4.1 erhalten Sie noch mehr Flexibilität bei der Personaleinsatzplanung. So können Sie die Wochen- und Monatsarbeitszeit optional ohne Tageszuordnung in den Arbeitszeitvorlagen angeben, falls sich Ihre Mitarbeiter die Arbeitszeiten frei einteilen. Außerdem können Sie in der Mitarbeiter-Zeiterfassung die Zeiten von Dienstgängen erfassen und das Auf- oder Abschließen der Zeiterfassung über zusätzliche Bemerkungen begründen.

### **Besser informiert mit der MediFox Wissendatenbank**

Sie möchten sich über ein bestimmtes Thema wie z. B. die Abrechnung nach Zimmereigenschaften oder die Vorausberechnung vor einem Einzug informieren? Dann schauen Sie doch einfach in unsere MediFox Wissendatenbank unter wissen.medifox.de. Hier finden Sie viele hilfreiche Anleitungsartikel zu den Modulen von MediFox stationär und MediFox ambulant.

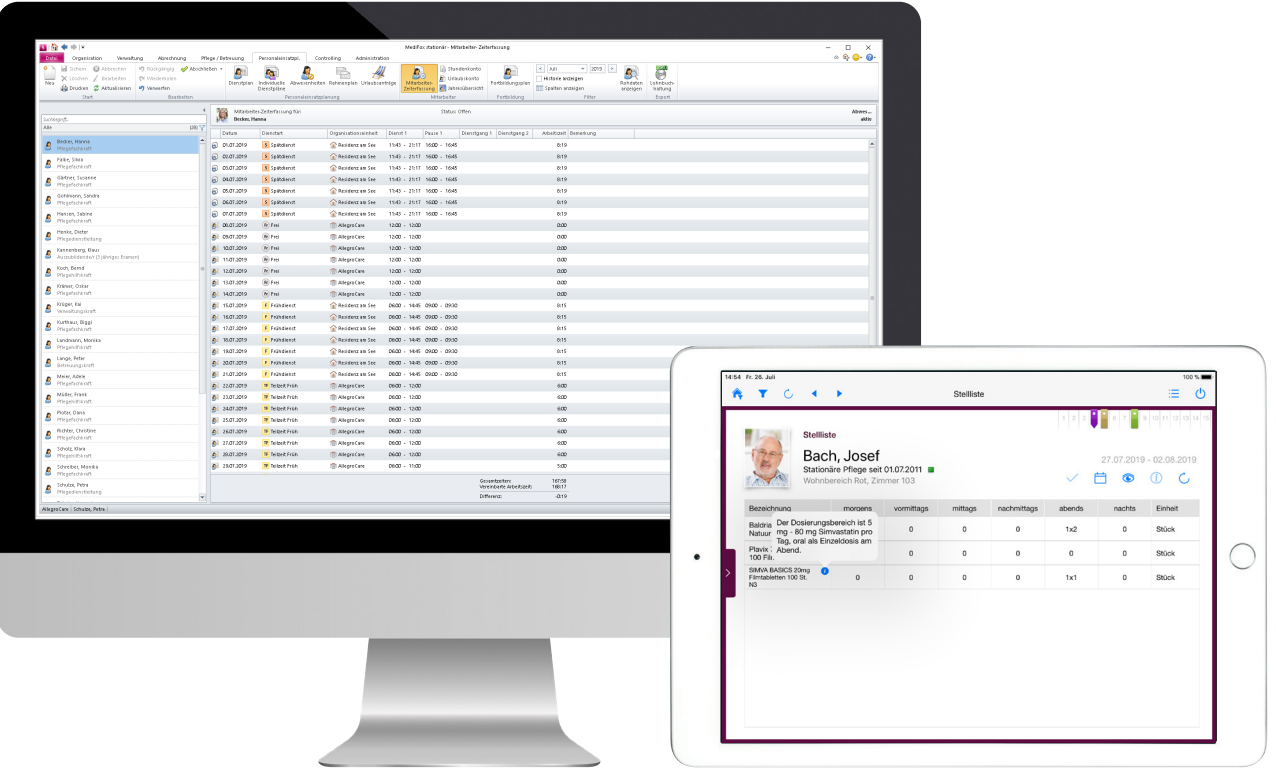

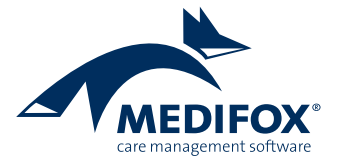

# Personaleinsatzplanung

**Individuelle Einstellungen für jeden Anwendungsfall**

### **Wochen-/Monatsarbeitszeit ohne feste Tageszuordnung**

Wenn Sie in den Arbeitsverträgen Ihrer Mitarbeiter eine feste Wochen- bzw. Monatsarbeitszeit definiert haben und die Arbeit flexibel an beliebigen Tagen erbracht werden kann, können Sie diese Konstellation jetzt besser in MediFox abbilden. Dazu rufen Sie unter Verwaltung / Mitarbeiter das Register "Arbeitszeit" auf und bearbeiten hier die Regelarbeitszeit des Mitarbeiters. In dem sich öffnenden Dialog können Sie dann als Regelarbeitszeit die Option "Wochenarbeitszeit" oder "Monatsarbeitszeit" mit dem Zusatz "ohne Tageszuordnung" **1** auswählen. Dadurch müssen Sie als Arbeitszeit lediglich die vereinbarte wöchentliche bzw. monatliche Regelarbeitszeit und die tägliche Regelarbeitszeit in Stunden eingeben **2** .

Die wöchentliche bzw. monatliche Regelarbeitszeit entspricht anschließend dem Soll des Mitarbeiters, während die tägliche Regelarbeitszeit als Bemessungsgrundlage für Dienstarten dient, deren Arbeitszeit der Regelarbeitszeit des Mitarbeiters entspricht (z. B. Krank- und Urlaubsdienste). Fällt eine Woche nicht vollständig in den Monat, wird die Zeit anteilig der Tage auf die beiden Monate aufgeteilt.

Natürlich können Sie auch in den Arbeitszeitvorlagen die Wochen- bzw. Monatsarbeitszeit ohne Tageszuordnung anwenden. Wenn Sie dann bei den Mitarbeitern im Register "Arbeitszeit" die Beschäftigungszeit eines Mitarbeiters bearbeiten und eine entsprechende Arbeitszeitvorlage auswählen, können Sie zusätzlich die Option "Tägliche Regelarbeitszeit anhand des Stellenanteils berechnen" aktivieren. Dadurch wird die vorgegebene Regelarbeitszeit dem Stellenanteil des Mitarbeiters angepasst. Dazu ein Beispiel: Ein Mitarbeiter belegt eine 50-Prozent-Stelle und die Regelar-

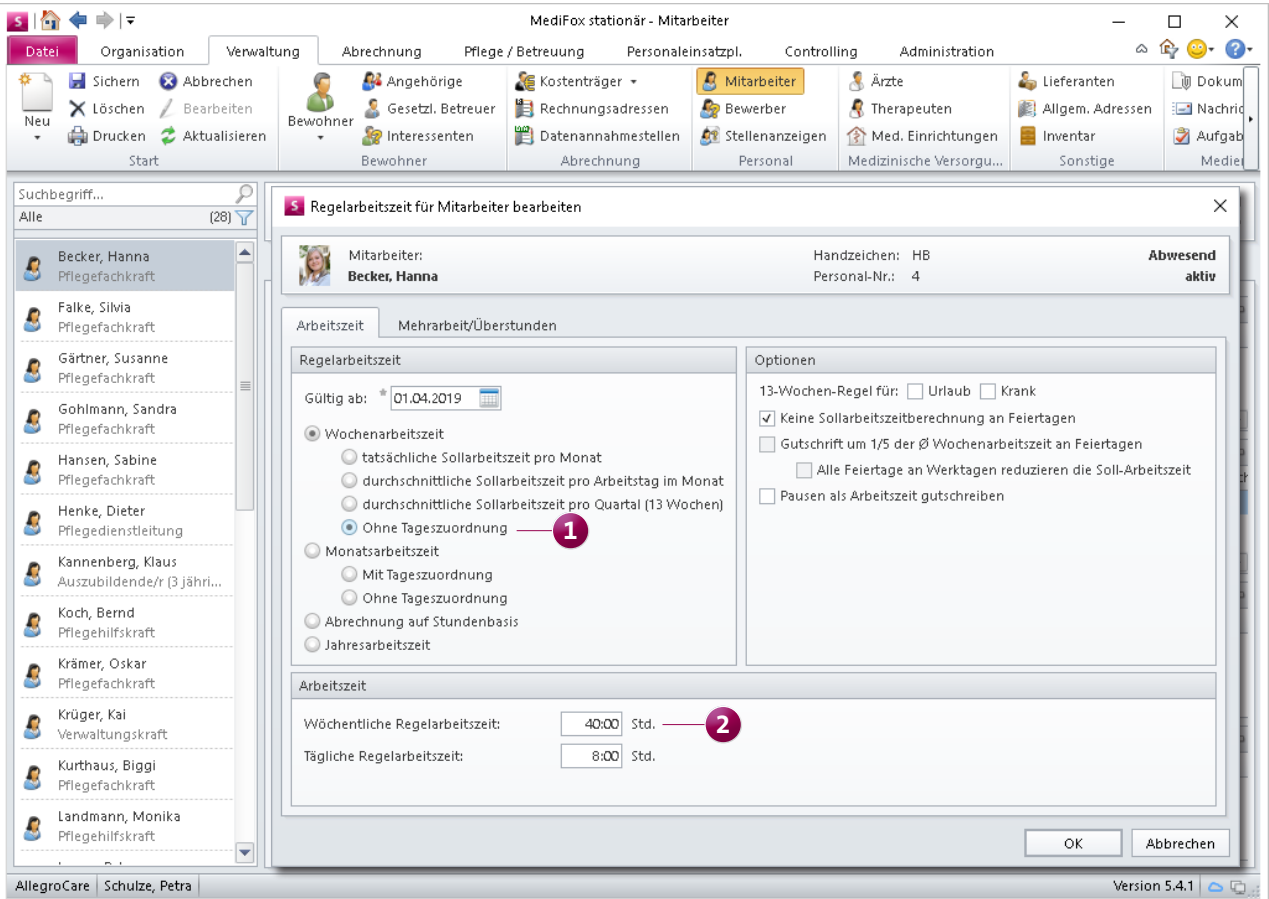

Die Wochen-/Monatsarbeitszeit kann jetzt ohne feste Zuordnung von Wochentagen angegeben werden

beitszeit beträgt laut Arbeitszeitvorlage täglich 8 Stunden. In diesem Fall wird die Regelarbeitszeit des Mitarbeiters auf 4 Stunden heruntergebrochen. Wenn Sie die Option nicht aktivieren, beträgt die Regelarbeitszeit des Mitarbeiters trotz reduziertem Stellenanteil täglich 8 Stunden.

Haben Sie in der Arbeitszeitvorlage eingestellt, dass keine Sollarbeitszeit an Feiertagen berechnet werden soll, so wird das monatliche Soll des Mitarbeiters außerdem je Feiertag um die tägliche Regelarbeitszeit reduziert.

### **Dienstgänge in der Mitarbeiter-Zeiterfassung eintragen**

Die Arbeitszeiten für bestimmte Dienstgänge wie z. B. Apothekengänge, Einkäufe usw. können Sie jetzt in der Mitarbeiter-Zeiterfassung (MZE) erfassen. Rufen Sie dazu die MZE auf und klicken hier im Menüband auf "Spalten anzeigen". Sie können die Spalten "Dienstgang 1" und "Dienstgang 2"

nun zur Ansicht hinzufügen. In den Spalten können Sie für zwei Dienstgänge die Start- und Endzeiten eintragen **1** . Über eine dafür ausgelegte Schnittstelle können diese Zeiten auch direkt über das Zeiterfassung-Terminal gebucht werden. MediFox überträgt die Zeiten dann automatisch in die jeweiligen Spalten. Dienstgänge gelten grundsätzlich als Unterbrechung der regulären Arbeitszeit, wobei die Arbeitszeiten der Dienstgänge trotzdem angerechnet werden.

### **Neue Bemerkungsfelder in der Mitarbeiter-Zeiterfassung**

Beim Abschließen und Aufschließen der Mitarbeiter-Zeiterfassung (MZE) können Sie jetzt Bemerkungen hinterlegen, um den jeweiligen Vorgang zu begründen. Die Dialoge zum Aufschließen und Abschließen der MZE wurden diesbezüglich um ein Bemerkungsfeld erweitert. Wenn Sie eine entsprechende Bemerkung eingetragen haben, wird neben dem Status der MZE ein Info-Symbol angezeigt. Wenn Sie

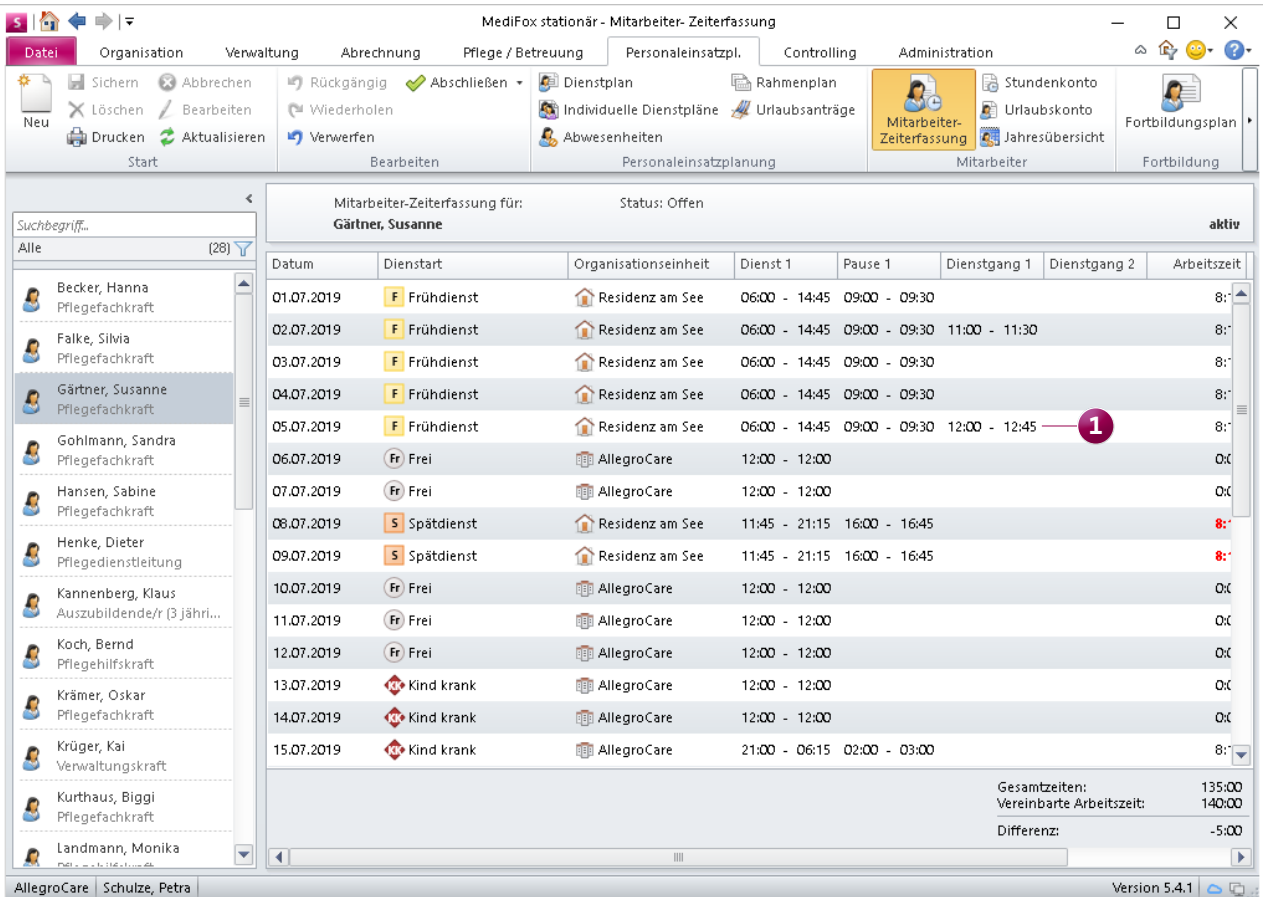

Arbeitszeiten von Dienstgängen können jetzt in der MZE gesondert erfasst werden

den Mauszeiger über dieses Symbol bewegen, wird Ihnen die hinterlegte Bemerkung eingeblendet. So können Sie vorgenommene Anpassungen jederzeit nachvollziehen.

### **13-Wochen-Regel nur auf volle Monate anwenden**

Für den Anspruch auf Lohnfortzahlung im Krankheitsfall können Sie in MediFox stationär die 13-Wochen-Regel anwenden. Dazu setzen Sie z. B. in den Arbeitszeitvorlagen unter Administration / Personaleinsatzplanung / Arbeitszeitvorlagen einen Haken bei der Option "13-Wochen-Regel" für Urlaub bzw. Krankheit. Durch Auswahl dieser Option öffnet sich nun eine weitere Einstellung mit der Bezeichnung "Nur vollständige Monate berücksichtigen" **1** . Dadurch werden als Grundlage für die Berechnung der 13-Wochen-Regel die letzten drei (vollen) Monate verwendet und der letzte Wert des Vormonats bleibt innerhalb jedes Monats gleich.

### **Tipp:**

Sie haben eine Frage zu einer bestimmten Einstellung? Über die Taste F1 auf Ihrer Tastatur öffnen Sie die Hilfe zu dem gerade ausgewählten Programmbereich. Bei weiterführenden Fragen hilft Ihnen natürlich auch der MediFox Kundenservice gerne weiter.

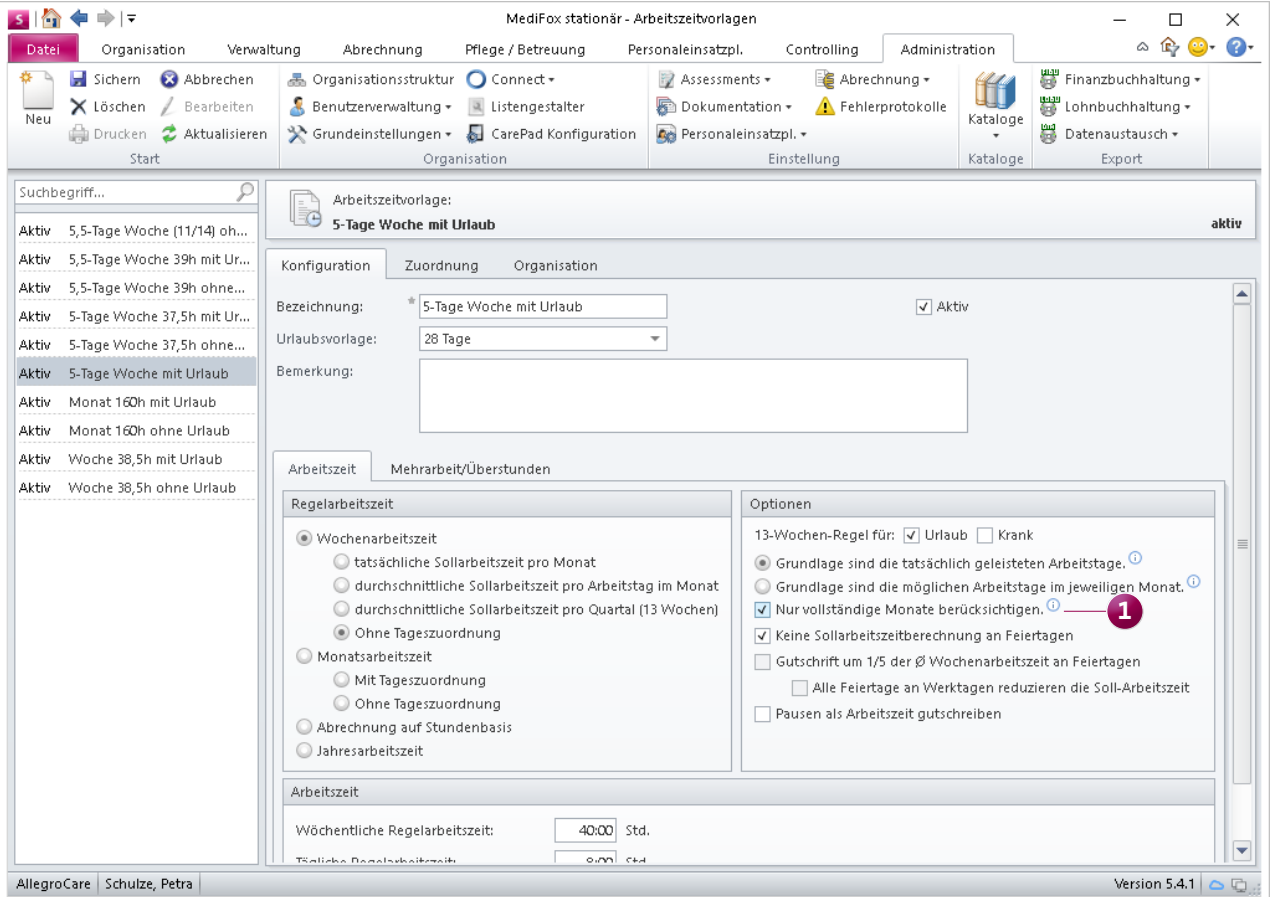

Die 13-Wochen-Regel kann nun optional nur für die letzten drei vollständigen Monate angewendet werden

# Abrechnung

**Flexibel abrechnen mit MediFox stationär**

### **Aufträge zum Auftragsende abrechnen**

Die Aufträge Ihrer Bewohner können Sie jetzt auch monatsübergreifend zum Auftragsende abrechnen. Das ist beispielsweise für Aufträge der Kurzzeitpflege praktisch, damit bei monatsübergreifendem Aufenthalt nicht mehrere Rechnungen erstellt werden. Dazu können Sie unter Abrechnung / Aufträge beim Erstellen eines Auftrags im Auswahlfeld "Abrechnung" einstellen, dass die Abrechnung "Am Auftragsende" erfolgen soll **1** . Dieselbe Einstellung finden Sie auch in den Abrechnungsverfahren unter Administration / Abrechnung / Abrechnungsverfahren. So können Sie die entsprechende Abrechnungsmethode z. B. für die Kurzzeitpflege voreinstellen.

Im Bereich "Abrechnung der Aufträge" überprüft MediFox dann, ob das Ende des Auftrags in dem ausgewählten Monat liegt. Ist dies der Fall, kann die Rechnung für den gesamten Auftragszeitraum erstellt werden. MediFox erstellt dabei nur eine einzige Rechnung für den gesamten Auftragszeitraum. Lediglich bei Aufträgen, die sich über einen Jahreswechsel erstrecken, werden zwei Rechnungen erstellt. Die erste Rechnung wird dabei für den Zeitraum von Auftragsbeginn bis Jahresende und die zweite Rechnung für den Zeitraum von Jahresbeginn bis Auftragsende erstellt. Auf der Rechnung werden die einzelnen Rechnungspositionen dann mit Monatskennung ausgewiesen, damit diese den jeweiligen Monaten zugeordnet werden können.

Auch in der Rechnungsautomatik kann bei der Einstellung des Auftragszeitraums die Option "Am Auftragsende" ausgewählt werden. Dadurch werden bei der Auswahl der abzurechnenden Aufträge nur diejenigen Aufträge aufgeführt, deren Abrechnung zum Auftragsende erfolgt und deren Auftragsende im zuvor ausgewählten Zeitraum liegt.

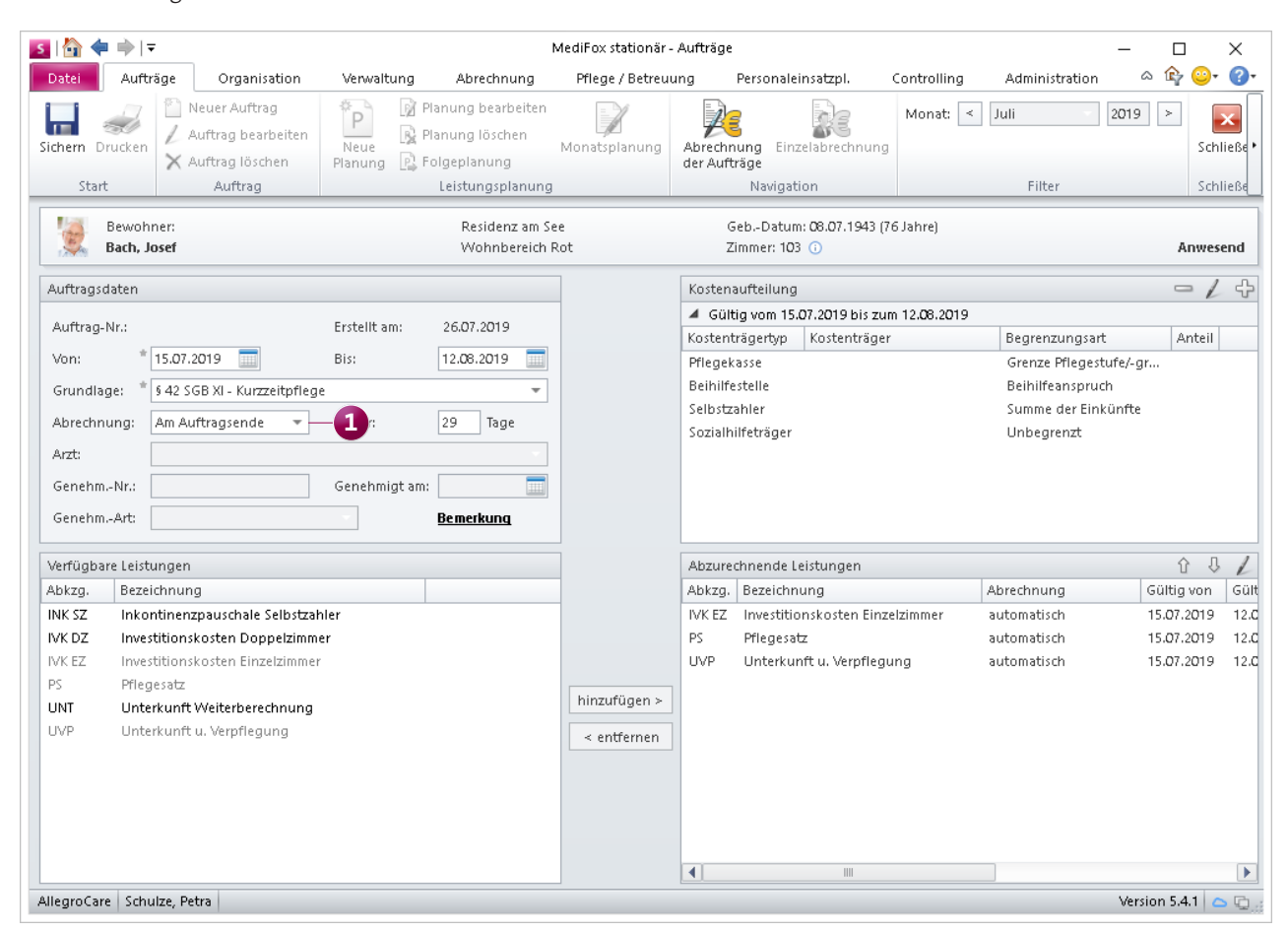

Die Abrechnung von Aufträgen kann jetzt auch einmalig zum Auftragsende erfolgen

# Allgemeine Neuerungen

**Erweiterte Einstellungsmöglichkeiten**

### **Zimmereigenschaften zeitlich begrenzen**

Unter Administration / Organisationsstruktur können Sie jetzt in den Einstellungen der Zimmer festlegen, über welchen Zeitraum die Eigenschaften eines Zimmers gelten. Wird ein Zimmer beispielsweise von einem Doppelzimmer zu einem Einzelzimmer umfunktioniert, können Sie in den Eigenschaften angeben, dass die Eigenschaft "Doppelzimmer" zu einem bestimmten Zeitpunkt endet und die neue Eigenschaft "Einzelzimmer" daraufhin beginnt. Jede Eigenschaft kann dabei eine eigene Gültigkeit erhalten **1** . Bei der Abrechnung überprüft MediFox dann anhand der hinterlegten Gültigkeiten, welche Zimmereigenschaften aktuell zu berechnen sind. Auch bei Nachberechnungen werden die Gültigkeitszeiträume entsprechend berücksichtigt. Auch in anderen Programmbereichen wird die Gültigkeit der Zimmereigenschaften berücksichtigt.

Wenn Sie im Belegungsplan den Mauszeiger über eine Zimmernummer bewegen, werden in der eingeblendeten Information nur die jeweils gültigen Zimmereigenschaften eingeblendet. Bei unterschiedlichen Gültigkeiten während der Betreuungszeit werden die jeweiligen Gültigkeiten hier mit angezeigt. Außerdem kann der Belegungsplan auch nach Zimmereigenschaften gefiltert werden. Hierbei berücksichtigt MediFox ebenfalls die Gültigkeiten und zeigt nur diejenigen Zimmer an, die im ausgewählten Zeitraum über die entsprechende Eigenschaft verfügen.

Auch in den Auswertungen wie z. B. der Zimmerliste und der Auswertung "Pflegetage" werden die Gültigkeiten der Zimmereigenschaften tagesgenau berücksichtigt. Und bei der Ermittlung der Investitionskosten im Heimvertrag bezieht sich MediFox ebenfalls auf die zum Stichtag gültigen Zimmereigenschaften.

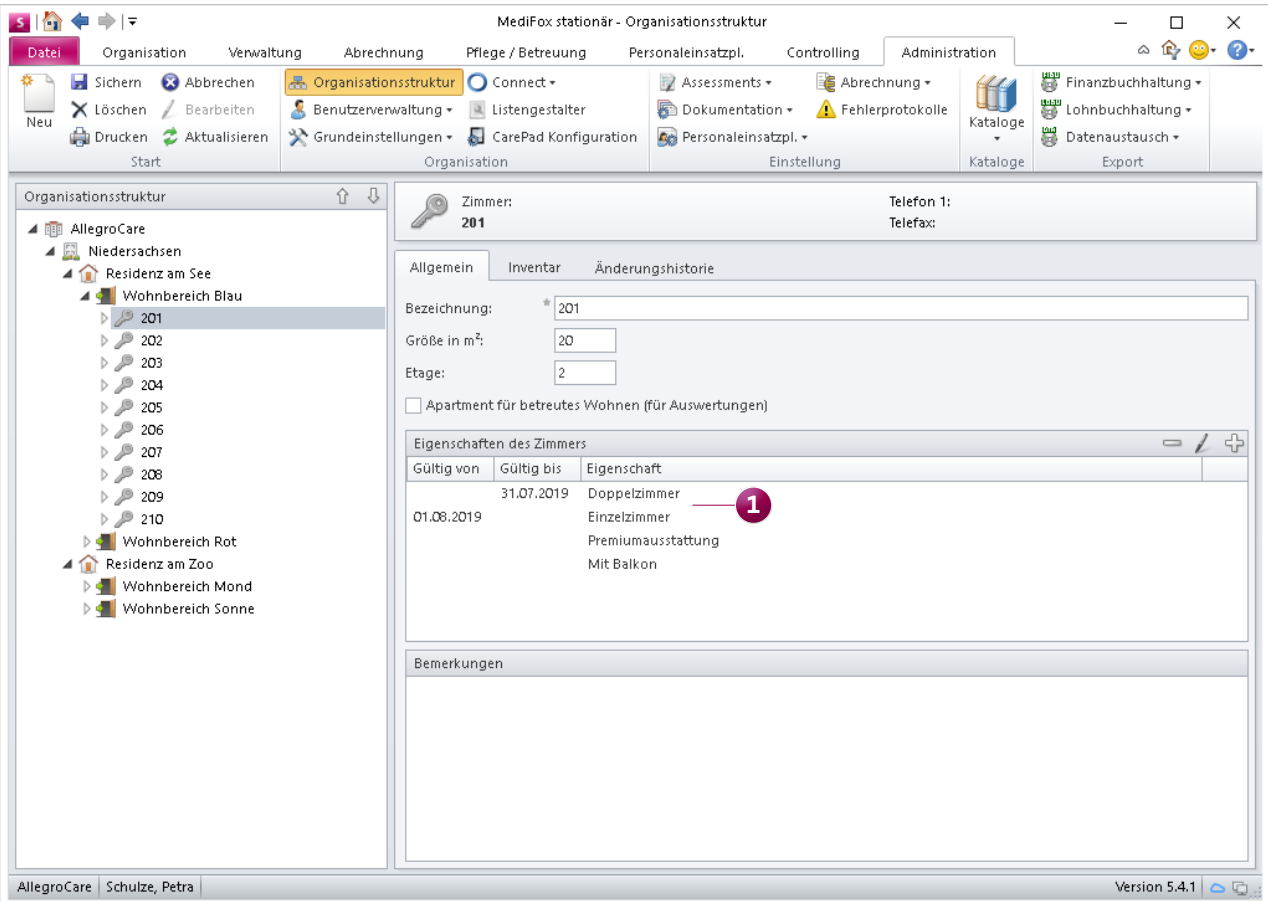

Die Gültigkeit von Zimmereigenschaften kann ab sofort zeitlich begrenzt werden

### Auswertung "Saldenliste (BBV)" erweitert

Die Auswertung "Saldenliste (BBV)", die Sie unter Organisation / Auswertungen in der Kategorie "Verwaltung / Abrechnung" finden, wurde um eine Option erweitert, mit der Sie nur die Bewohner in der Auswertung ausgeben können, deren Saldo ungleich 0 € ist. Das macht die Auswertung noch übersichtlicher.

Setzen Sie dazu in den Einstellungen der Auswertung einfach einen Haken bei der Option "Nur Bewohner mit einem Saldo ungleich 0 € anzeigen" **1** . Dadurch werden nur Bewohner berücksichtigt, deren Bargeldbestand über oder unter 0,00 € liegt.

### **Tipp:**

Sie möchten gerne individuelle Auswertungen bzw. Listen erstellen? Dann nutzen Sie doch einmal den Listengenerator unter Organisation / Listengenerator. Damit können Sie sich zu beliebigen Stammdatentypen eigene Listen als Excel-Tabelle ausgeben lassen.

![](_page_6_Picture_5.jpeg)

Die Saldenliste kann optional nur für Bewohner mit einem Saldo ungleich 0 € erstellt werden

## CarePad **Neues in der Stellliste**

### **Schneller Zugriff auf Kommentare in der Stellliste**

In der Stellliste wird jetzt direkt hinter der Bezeichnung eines Medikaments ein blaues Info-Symbol angezeigt, wenn zu dem jeweiligen Medikament Kommentare vorliegen. Durch Antippen des Symbols wird der hinterlegte Kommentar direkt eingeblendet **1** . So haben Sie alle wichtigen Anmerkungen direkt im Blick.

### **Tipp:**

Sie können bereits gestellte Medikamente ganz einfach abhaken, indem Sie diese mit dem Finger von rechts nach links "wegwischen". So müssen Sie die Medikamente nicht erst auswählen und dann auf den Haken tippen. Probieren Sie es gleich einmal aus.

![](_page_7_Picture_5.jpeg)

**MediFox GmbH**

Junkersstraße 1 = 31137 Hildesheim = Telefon: 0 51 21. 28 29 170 = Telefax: 0 51 21. 28 29 1-99 = E-Mail: info@medifox.de = Internet: www.medifox.de = Sparkasse Hildesheim = BLZ 259 501 30 = Konto Nr. 681 681<br>IBAN-Nummer: